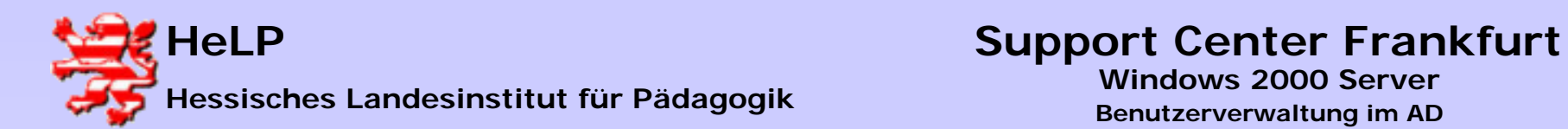

**Es werden angelegt:** 

- **Unterrichtsräumen als OU´s im AD**
- **Schüler- und Lehrerarbeitsplätze im AD**
- **Computern im AD**
- **Verzeichnisse, Freigaben und Zugriffsrechte im Dateisystem**
- **Benutzergruppen zur Softwareverteilung**

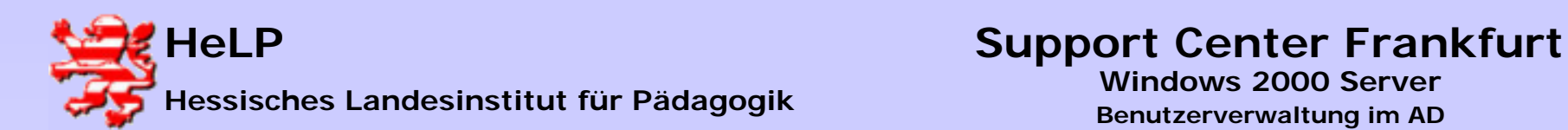

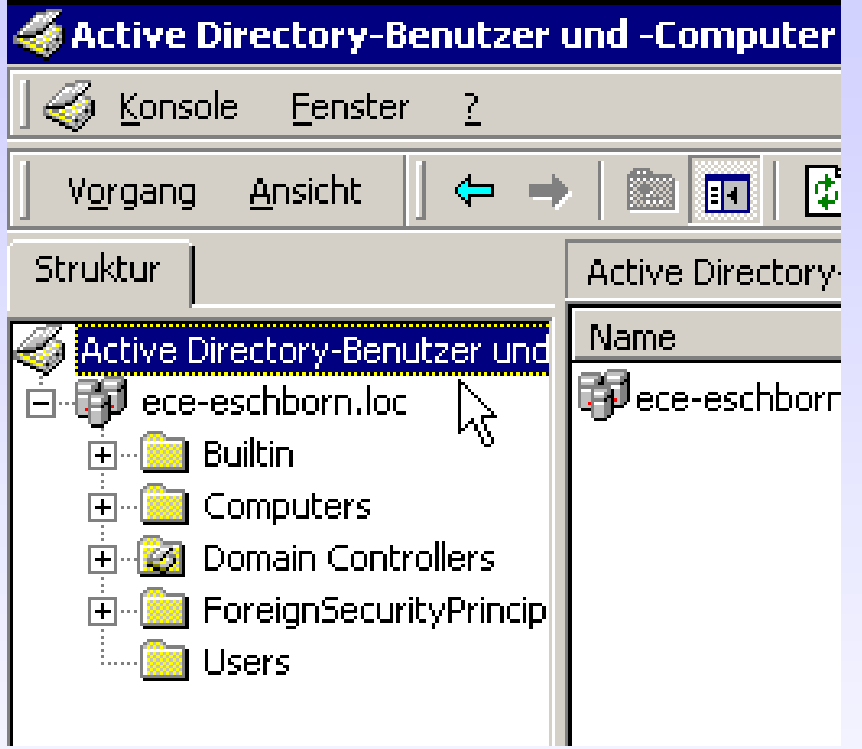

**Das frisch installierte AD eines W2000 Servers enthält keine User und Raumstrukturen. Diese müssen in einer "Klickorgie" erarbeitet werden.**

**Das Programm** "SetupAD" **dient der leichten Abbildung einer schulischen IT-Struktur im AD.**

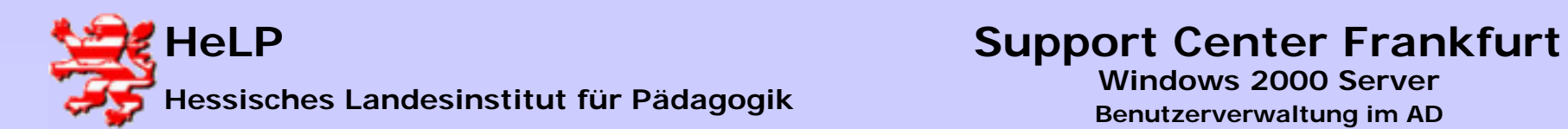

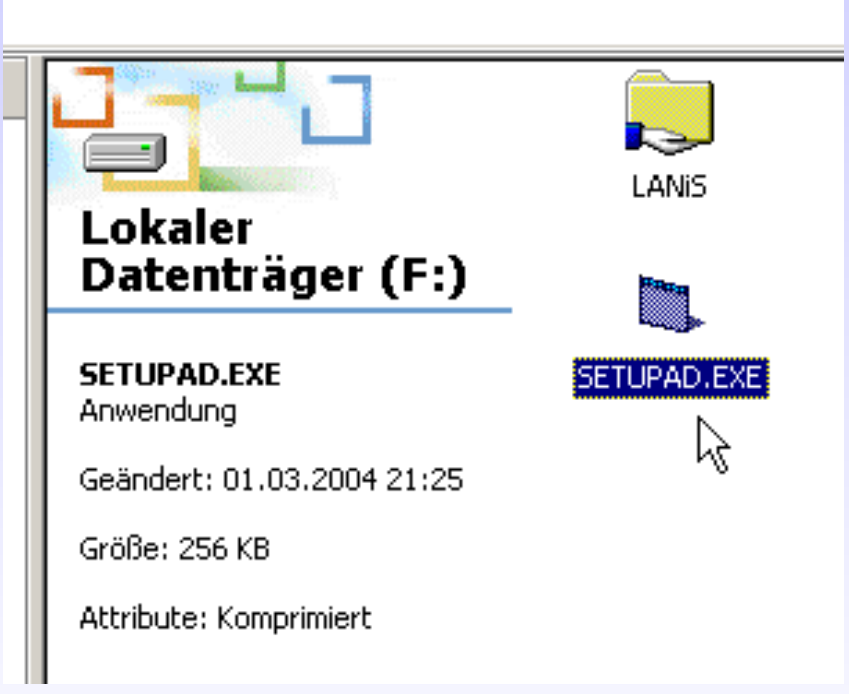

**Starten Sie das Programm von einem beliebigen Laufwerk am Server.**

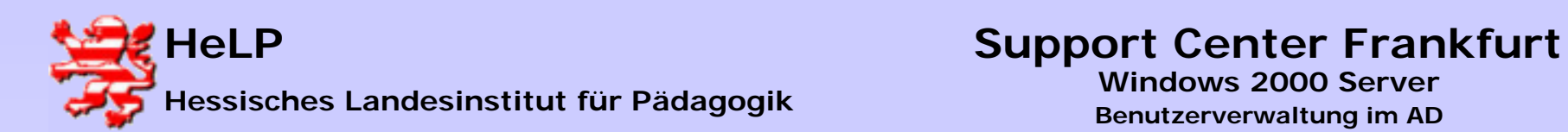

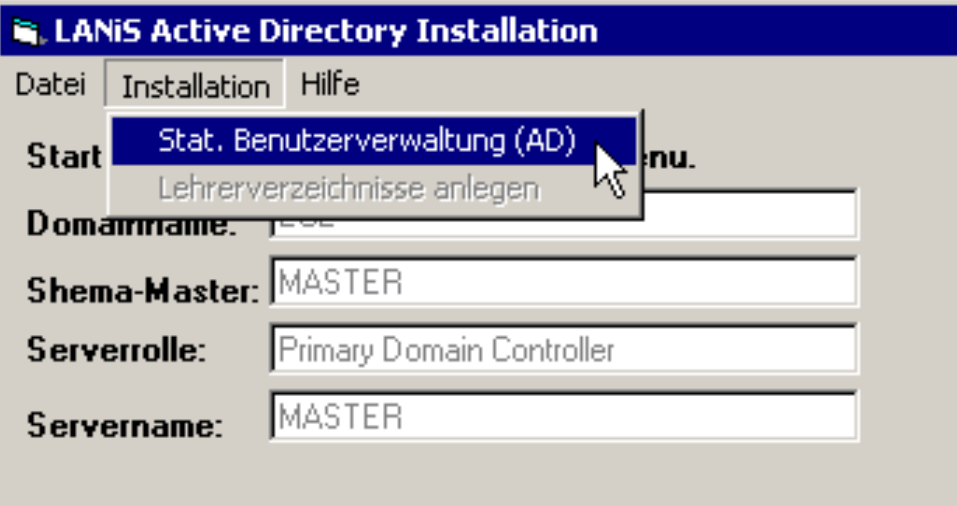

**Aus dem Menu "Installation"** rufen Sie die "Stat. Benut**zerverwaltung (AD)" auf.**

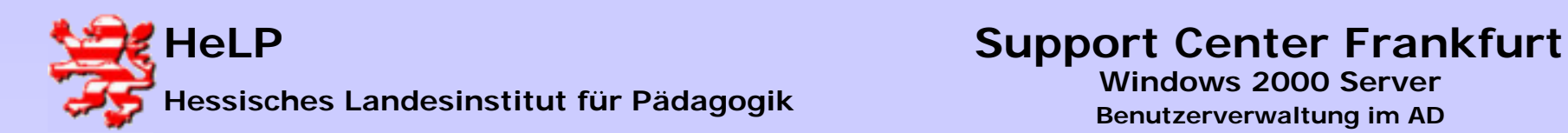

weiter ...

- I□I ×I

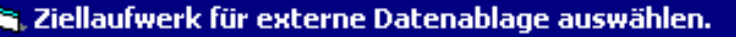

Für die externe Datenablage außerhalb des FTP-Bereiches wird eine Festplatte mit mehr als 1,5GB freiem Speicher und dem File-System NTFS benötigt. Weiter unten werden Ihnen die in Ihrem Rechner denkbaren Installationslaufwerke angezeigt. Bitte wählen Sie ein geeignetes Laufwerk durch klicken in die folgende Listbox aus.

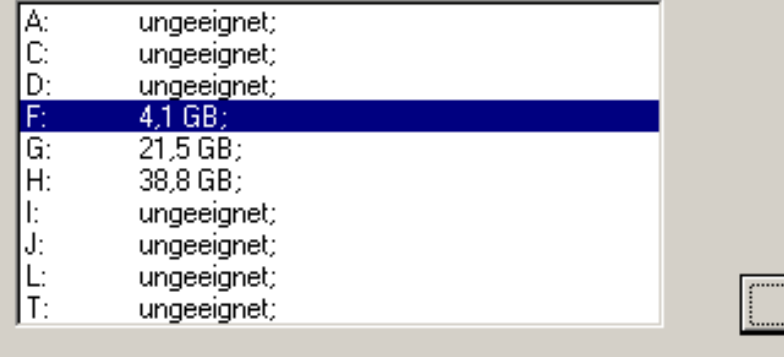

**Wählen Sie ein Laufwerk mit ausreichendem Platz zur Ablage von Schülerdaten.**

**Je nach Geschwindigkeit des Servers erscheint der nächste Dialog unter Umständen erst nach 1-2 Minuten.**

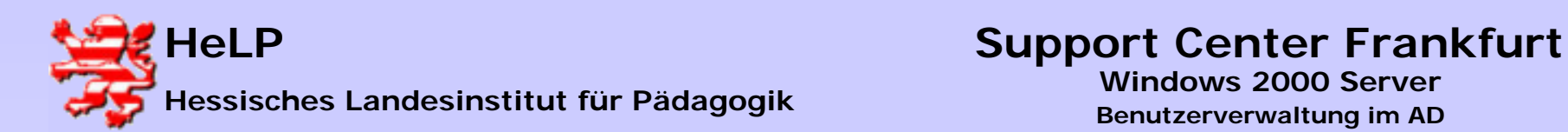

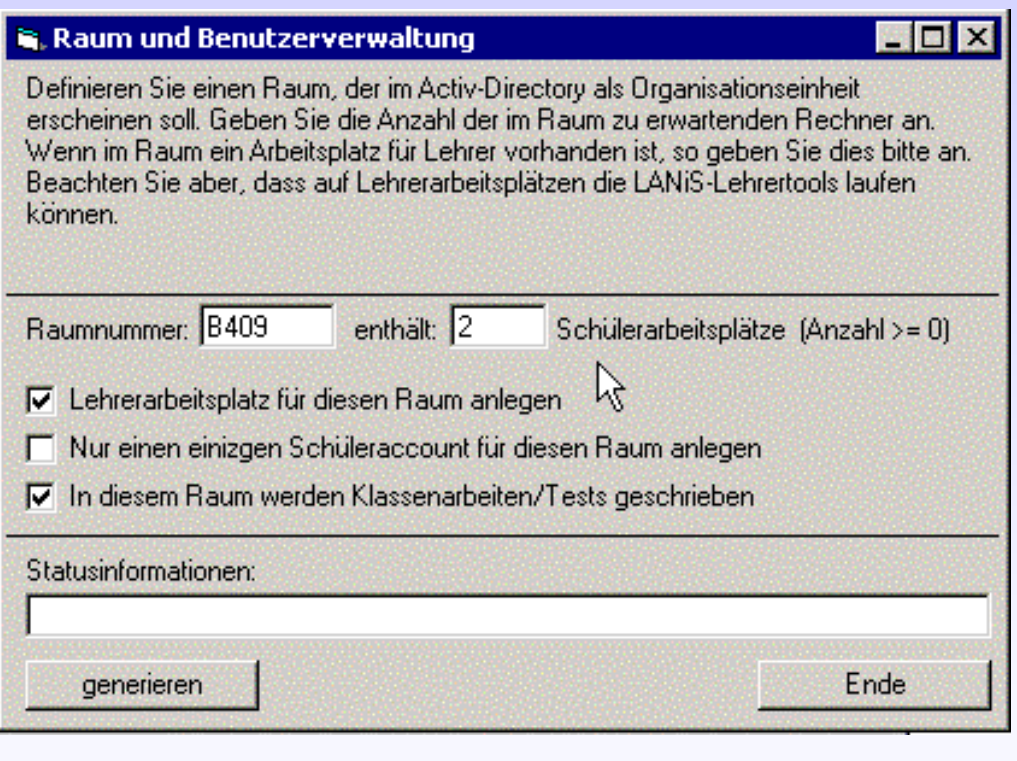

**Nachdem das Programm einen umfangreichen Strukturbaum auf dem Ziellaufwerk angelegt hat, erscheint der Dialog zur Erarbeitung der Räume in denen Rechner stehen.**

**Tragen Sie für einen Raum neben der Raumbezeichnung die Anzahl der Schülerarbeitsplätze ein. Sie können angeben, ob ein Lehrerarbeitsplatz vorgesehen ist. Spätere Erweiterungen der Struktur sind möglich.**

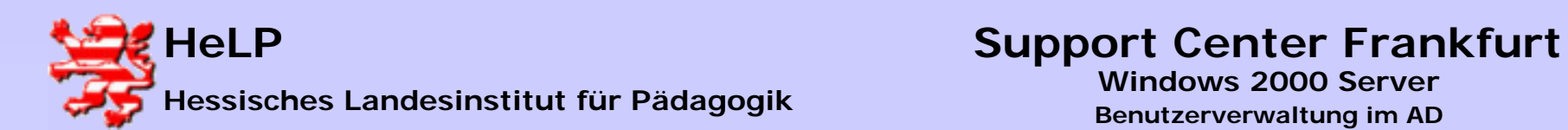

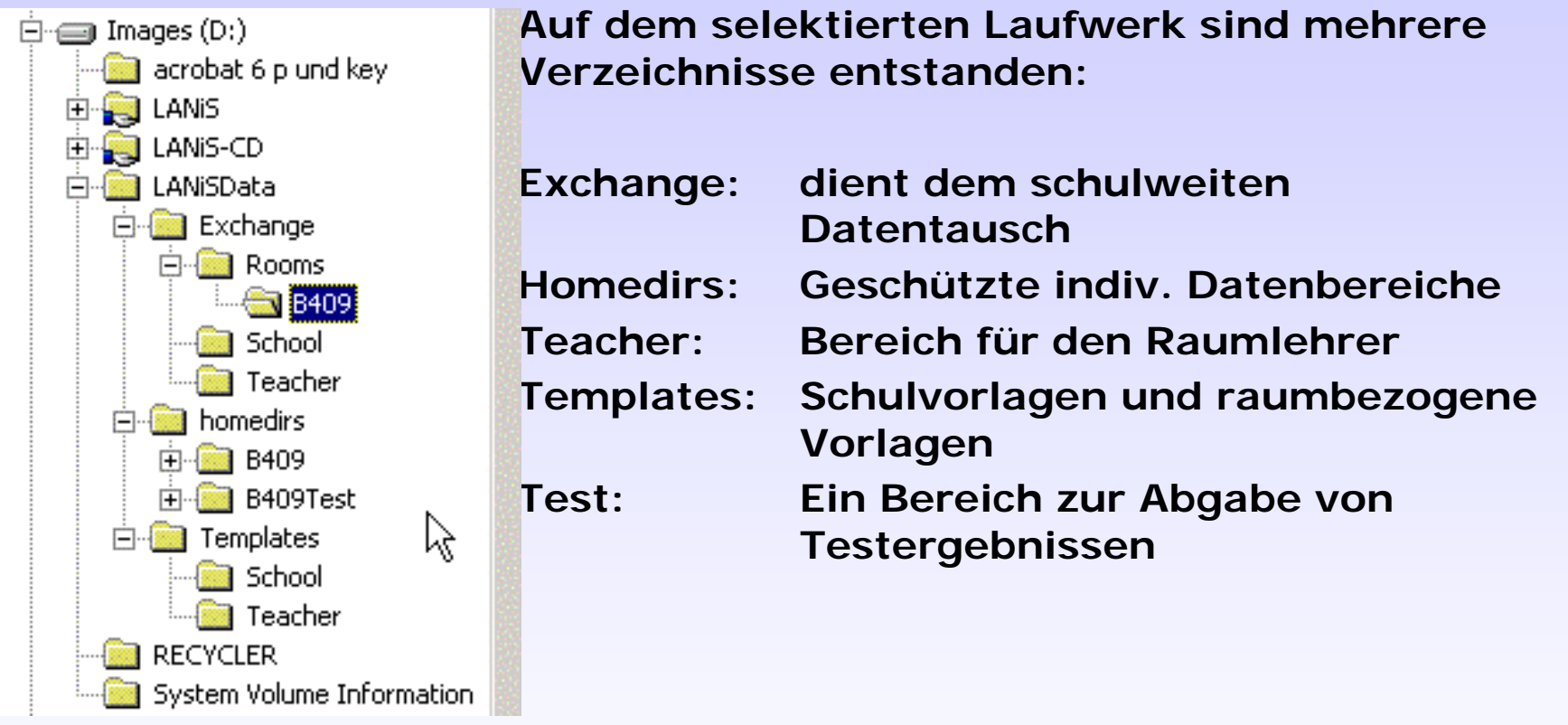

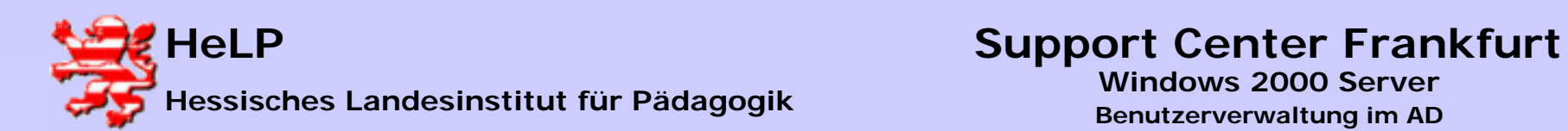

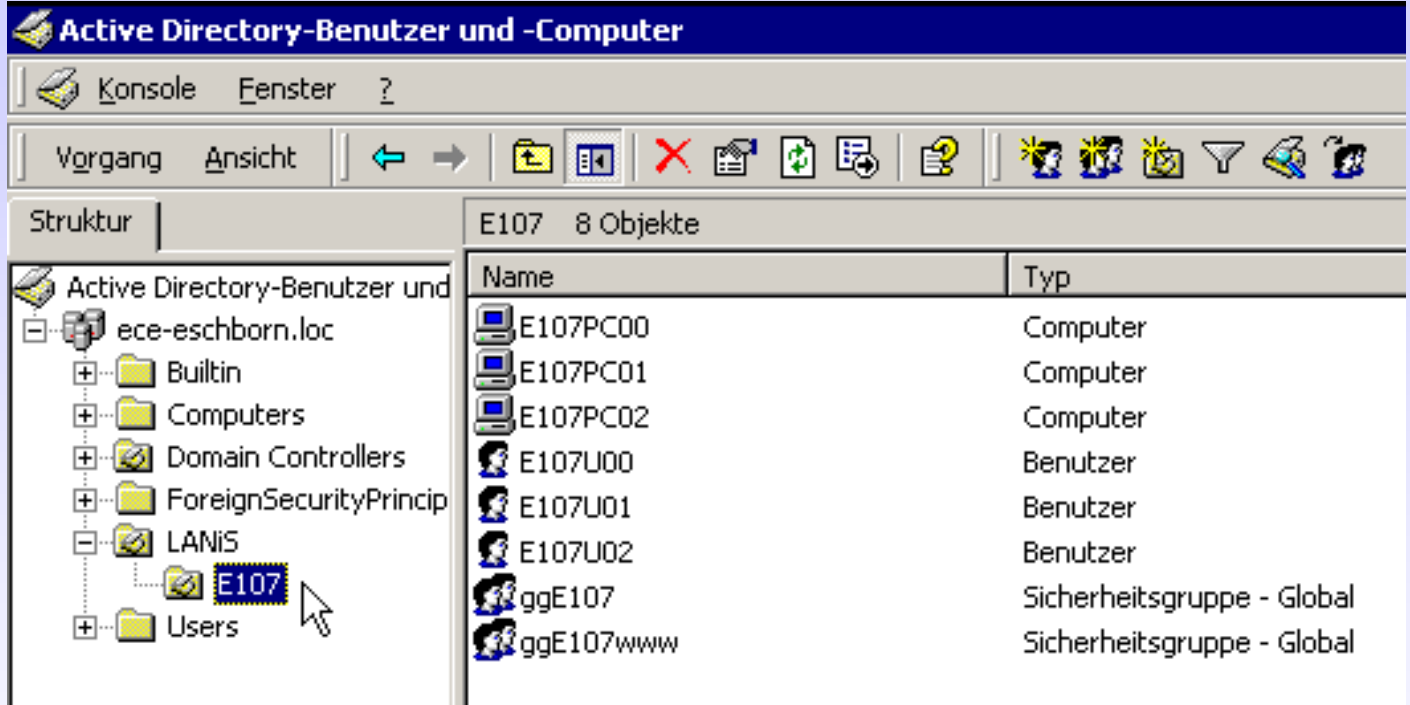

**Gleichzeitig wurde eine OU LANiS mit einer Unter-OU E107 für den Raum angelegt. Innerhalb der OU wurden alle notwendigen Elemente bis hin zu globalen Gruppen für die Softwareverteilung und die Regulierung des Internetzugangs eingerichtet.**